# GAARES-P2P Peer-to-Peer Winlink Net Instructions for Trials 4 and 5

*Address Message To* (Tactical Address): GAARES-P2P

**When:** Sunday July 14th, July 21st, 2024

**Winlink Session Type**: Vara HF P2P

**Sesson NCS** (Both Sessions): AB4QQ Russell

## *Schedule (for each of the two Sundays)*

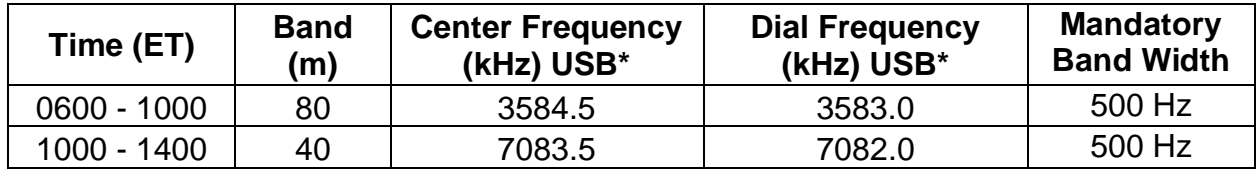

\*Frequency may change in future trials.

# **Message Type for P2P Check-In:**

Use the following Winlink P2P message for checking into this net. **Do not use any Winlink template forms.** 

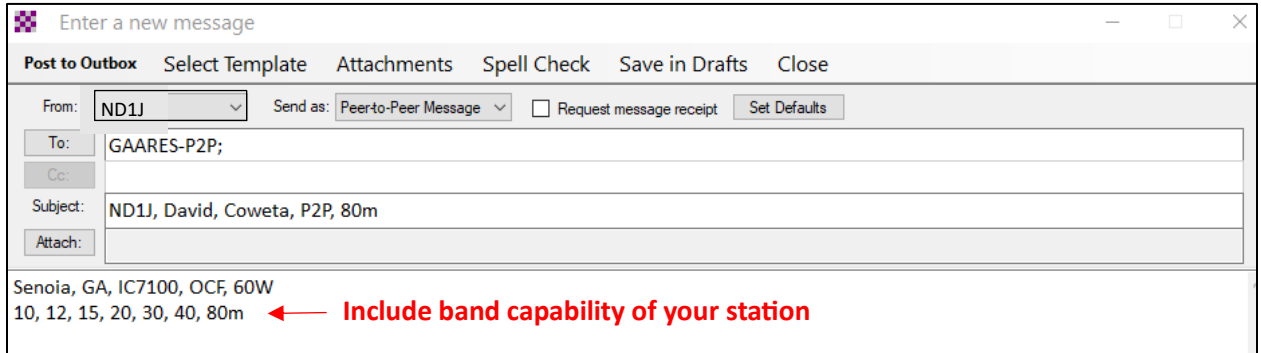

#### **Completed Standard Winlink Peer-to-Peer Message Example for ND1J**

## **Send Message:**

Use Vara HF P2P to send your prepared message. The session NCS is Russell AB4QQ for both sessions. Messages must be sent using the 500 Hz bandwidth. **You connect to AB4QQ and send the message addressed to GAARES-P2P.** 

# GAARES-P2P Peer-to-Peer Winlink Net Instructions for Trials 4 and 5

| W Vara HF Peer-to-Peer Session - ND1J                                                                                                    |  |  |
|----------------------------------------------------------------------------------------------------|--|--|
| Channel Selection Map Forecast Auto-connect Next chan. Start Stop Abort<br>Settings<br>Exit                                                                                                    |  |  |
| Dial Freq: 3583.000 Bandwidth:<br>Center Freq: 3584.500<br>AB4QQ<br>$500 \times$                                                                                                    |  |  |
| AB4QQ @ 3584.500 [50  -<br>Select Add to favorites Remove from favorites<br>Favorites:                                                                                                    |  |  |
| Channel Free In: 0/0 Out: 0/0 BPM: 0/0 Disconnected/Listening                                                                                                    |  |  |
| *** Channel bandwidth set to 500 Hz<br>*** Launching VARA TNC<br>*** Successfully connected to VARA TNC at 127.0.0.1 port 8300<br>*** Using Icom 7100, COM4, 9600 baud<br>*** Ready<br>*** This is a registered version of Vara TNC that can operate at full speed. |  |  |

**80m Winlink Peer-to-Peer Session Example**

### **A REMINDER FOR CALLING A STATION WHO ACCEPTS 500 HZ CONNECT REQUESTs ONLY:**

- Open Winlink Express, turn on rig, then open a Vara HF Peer-to-Peer Session
- In the top area, where you enter the callsign and frequency for the desired station, select a bandwidth of 500 with the dropdown arrow
- After doing so, note the message on the screen: \*\*\* Channel bandwidth set to 500 Hz
- Also, check the Vara HF TNC window (below the waterfall) now shows 500 in a small box
- Also, the red vertical lines in the waterfall are now close to each other, only 500 hz wide.
- You are now ready to initiate a connect at 500 Hz.
- After you are done with 500-Hz ops, change the dropdown bandwidth back to 2300
- Best Practice: Get in the habit of always checking the modem's bandwidth before starting a connection request to make sure it is what you desire.